# <span id="page-0-0"></span>Introduction to the Super C-Tau detector software development

Dmitry Maksimov

18 May 2020

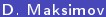

4 0 8

#### **Contents**

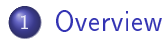

- 2 Workflow description
- 3 [Package components](#page-16-0)

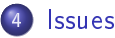

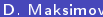

不自下

×. э  $\rightarrow$ 

## <span id="page-2-0"></span>**[Overview](#page-2-0)**

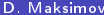

 $2990$ 

イロト イ部 トメ ヨト メ ヨト

#### Software structure and contents

Central repository https://git.inp.nsk.su/sctau/aurora

- All software consists of set of packages placed in directory tree
- Packages organized into set of projects (list of packages built together)
- **•** Projects can be based on software from another Project
- Build is described using cmake (3.16)
- Carried out by gcc (8.2 now, later at some time 9.2)
- Some currently active projects:
	- $\blacktriangleright$  Aurora Externals
	- $\blacktriangleright$  Aurora
	- $\blacktriangleright$  WorkDir

### **Directories**

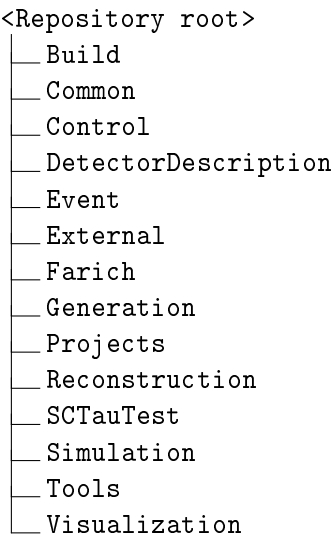

 $2990$ 

イロト イ部 トメ ヨト メ ヨト

### <span id="page-5-0"></span>Workflow description

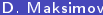

 $4$  .  $\Box$  .  $\blacktriangleright$ K 向 **B** ×. э  $\sim$ 

## Registration

**1** Make registration at BINP/GCF cluster

Contacts:

- Dmitry Maksimov <D A Maksimov@inp.nsk.su>
- Andrey Suharev  $\langle A \rangle$ M. Suharev@inp.nsk.su $>$

2 Login to proxima Create ssh keys if absent

#### \$ ssh-keygen

Accept default answers for all questions

<sup>3</sup> Login to https://git.inp.nsk.su/ Put ssh public key to your gitlab account

つへへ

### **Repository**

#### Central repository https://git.inp.nsk.su/sctau/aurora

#### First of all make a fork of Aurora project

sctau > aurora > Details

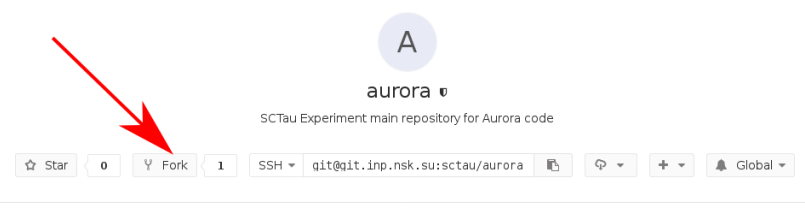

Files (676 KB) Commits (20) Branches (3) Tags (0) Readme

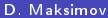

4 D F

化原子环

Working environment is prepared at proxima.

# Basic setup # run this after each login \$ setupSCTAU

4 D F

#### Workdir setup

- # Create work dir
- \$ mkdir workarea
- \$ cd workarea
- # Directories for builds and run \$ mkdir build run
- # Setup project, release and version asetup Aurora,master,latest

```
# Run primary generators example
cd run
ctaurun GenExamples/evtgen.py
```
### Initialize workdir for development

```
$ cd workarea
# Initialize empty working directory
$ git sctau init-workdir \
> ssh://git@git.inp.nsk.su/sctau/aurora.git
$ cd aurora
# Get updates for central repository
$ git fetch upstream
# Create working branch
$ git checkout -b TopicDevBranch upstream/master --no-track
# Add some packages
$ git sctau addpkg GenExamples
$ git sctau addpkg G4SimExamples
```
▶ ४ 분 ▶ ४ 분 ▶ │ 분 │ Ю 9,0

## Repository relations

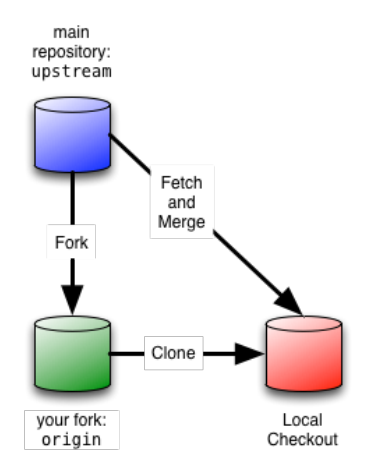

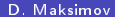

← ロ → → 伊

**D. Maksimov [SCTau software](#page-0-0) 18.05.2020** 12 / 26

É

 $299$ 

おすぎわす 重め

### Build and run

```
# Building
```
- \$ cd ../build/
- \$ cmake ../aurora/Projects/WorkDir

```
$ make
```
# Make setup to use local (!) packages

- \$ source x86\_64-slc7-gcc8-opt/setup.sh
- # Running
- \$ cd ../run
- \$ ctaurun.py GenExamples/evtgen.py

#### Save and publish results

```
$ git add ...
```

```
$ git commit -m '...'
```

```
$ git push -u origin TopicDevBranch
```
- # or
- \$ git push

4 0 8

一本 三一郎

 $QQ$ 

#### Merge requests

#### Create Merge request from GitLab interface

Go to the branch overview page on your fork by choosing Repository -> Branches in the top menu. Then select the Merge Request button next to your new branch.

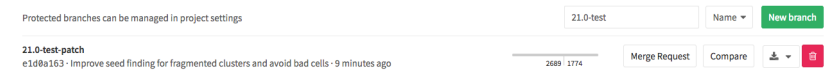

#### or by link from git push command

#### Merge requests

- Make sure you are merging to the right target branch (this should be the target branch from which you started your topic branch). If GitLab didn't select the correct branch use the Change Branches option to correct it.
- Make sure that you enter a good description of your change.

#### **New Merge Request**

From graemes/athena: 21.8-test-patch into atlas/athena: 21.8-tutorial

Change branches

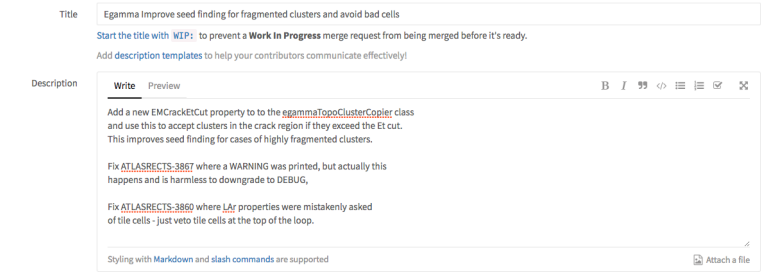

4 0 8

4 E K 4 E

#### <span id="page-16-0"></span>[Package components](#page-16-0)

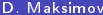

 $\leftarrow$   $\Box$ K a  $\sim$ 3 로 D.

### Package structure

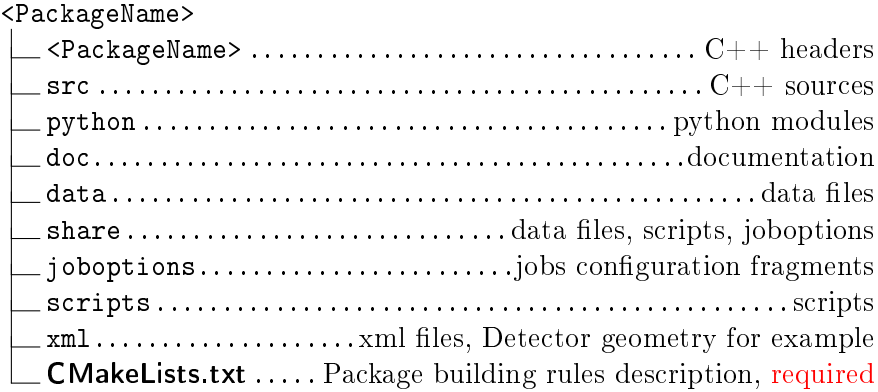

E × ×

 $299$ 

**K ロ ト イ 伊 ト イ ミ ト** 

Creating of new package is simple. All you need is:

- **•** give it a good, descriptive, globally unique name (names A/B/C and D/E/C are prohibited)
- place it in proper place in a directory tree
- o put CMakeLists.txt file (and meaningfull contents into it)

つひひ

## CMakeLists.txt Example (1.1)

############################################################ # Package: EvtGen\_i ############################################################ # Declare the package name: sctau\_subdir(EvtGen\_i)

# Declare the package's dependencies: sctau\_depends\_on\_subdirs( PUBLIC Control/AuroraCommon Control/AuroraAlg External/HepMC External/EvtGen Generation/GenInterfaces PRIVATE Generation/GenTools/EvtGenExternal Tools/PathResolver )

 $200$ 

イロメ イ何 メイヨメ イヨメーヨ

```
CMakeLists.txt Example (1.2)
```

```
# Component(s) in the package:
sctau_add_component( EvtGen_i
                   src/*.cpp
                   PRIVATE_LINK_LIBRARIES AuroraAlg
                   EvtGenExternal EvtGen HepMC
                   PathResolver )
```
sctau install data( share/\* )

4 D F

## CMakeLists.txt Example (2)

############################################################ # Package: FARICH ############################################################ sctau\_subdir(FARICH)

sctau\_depends\_on\_subdirs(PUBLIC External/DD4hep External/Geant4 External/ROOT )

sctau\_add\_dd4hep\_component(FARICH src/\*.cpp LINK\_LIBRARIES GaudiKernel DD4hep ROOT Geant4)

sctau install joboptions(share) sctau install\_xmls(xml)

つへへ

# cmake functions (1)

- $\bullet$  sctau subdir  $-$  declare package, set its name, must be first in CMakeLists.txt
- sctau depends on subdirs specify dependencies
- $\bullet$  sctau add library  $-$  declare package library
- o sctau add component package library plus generate joboptions configurables,

not linkable to other libraries

 $\bullet$  sctau add dd4hep component  $-$  package library plus generate DD4hep components list,

not linkable to other libraries

- $\bullet$  sctau add executable  $-$  declare executable
- sctau add alias declare short script from set of commands
- $\bullet$  sctau add test  $\rightarrow$  declare package unit-tests
- sctau add dictionary declare ROOT (Reflex) dictionary as shared libary
- o sctau add root dictionary declare ROOT (CINT) dictionary as C++ source code

# cmake functions (2)

- sctau install headers install header files (for pure interface packages)
- sctau install python modules install python modules
- $\bullet$  sctau install data  $-$  install data files
- $\bullet$  sctau install joboptions  $-$  install job configuration files or fragments
- o sctau install docs install documentation
- $\bullet$  sctau install  $x$ mls  $\leftarrow$  install XML files
- o sctau install scripts install executable scripts
- $\bullet$  sctau install runtime  $-$  install files required at runtime, but not matching above categories

#### <span id="page-24-0"></span>[Issues](#page-24-0)

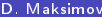

重し  $2990$ 

メロト メタト メミト メミト

#### <span id="page-25-0"></span>Aurora issues

If you have a work that

- Need to be tracked
- Need to be discussed
- Need to be remembered to return later

```
.
  . . .
```
Create an issue!

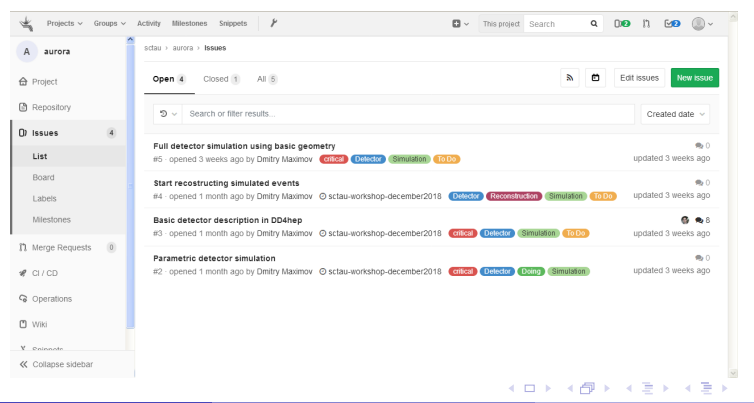